# **Mitarbeiter - Register: "Familie / Urlaub / Bank"**

Im Bereich STAMMDATEN - MITARBEITER - stehen auf dem Register: "**Familie / Urlaub / Bank**" die nachfolgenden Felder zur Verfügung.

## Familienstand / Geburtstag / Namen / Ort

## **Familienstand**

Aus der Liste wählen Sie den zutreffenden Familienstand.

## **Geburtsdatum**

Tragen Sie hier das Geburtsdatum des Arbeitnehmers ein. Das Datum kann frei eingegeben oder über die Kalenderfunktion ausgewählt werden. Ist Ihnen das Geburtsdatum für einen ausländischen Arbeitnehmer nicht vollständig bekannt, dann wählen Sie im Feld "für Ausländer" unter folgenden Optionen:

- Tag ist unbestimmt (entspricht 00.Monat.Jahr). Wenn Ihnen **nur der Geburtsmonat und das Geburtsjahr bekannt** ist, wird immer **der 15. des Geburtsmonats als Geburtstag** eingetragen.
- Tag/Monat ist unbestimmt (entspricht 00.00.Jahr), wenn Ihnen **nur das Geburtsjahr bekannt** ist. Dann wird immer **der 01.07 des Geburtsjahres als Geburtstag** eingetragen.

### **Geburtsvorsatzwort**

Bei fehlender Versicherungsnummer ist bei Vorhandensein das Geburtsvorsatzwort des Arbeitnehmers einzutragen.

### **Geburtsname**

Bei fehlender Versicherungsnummer ist der Geburtsname des Arbeitnehmers einzutragen.

## **Geburtsnamenszusatz**

Bei fehlender Versicherungsnummer ist der Geburtsname des Arbeitnehmers und auch ein ggf. vorhandener Zusatz, wie zum Beispiel: "von" und "zu" oder "Freiherr" einzutragen.

Wählen Sie die Bezeichnung über das Auswahlfeld.

## **Geburtsort**

Bei fehlender Versicherungsnummer ist der Geburtsort des Arbeitnehmers einzutragen.

## **Geburtsland**

Gehört der Arbeitnehmer einem anderen Mitgliedsstaat der Europäischen Union oder einem Staat an, für den das Abkommen über den Europäischen Wirtschaftsraum gilt, ist das Geburtsland anzugeben.

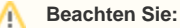

Ab 01.01.2022 ist bei fehlender Versicherungsnummer auch das Geburtsland anzugeben.

## Urlaub (in Tagen)

Möchten Sie ein Urlaubskonto führen, sind in diesem Bereich die Vorgaben für den Urlaubsanspruch zu hinterlegen.

## **Vorjahr**

Besteht noch ein Urlaubsanspruch aus dem Vorjahr, wird dieser hier hinterlegt.

Beim Jahresabschluss im Lohn wird dieses Feld automatisch mit dem Resturlaub aus dem Vorjahr gefüllt.

## **Aktuelles Jahr**

Hier hinterlegen Sie den Urlaubsanspruch für das aktuelle Jahr. Im Bereich der Bruttolohnerfassung wird über das Register: "**Vorgaben**", die im jeweiligen Abrechnungsmonat genommene Anzahl der Urlaubstage eingegeben.

## **Davon bereits genommen**

In diesem Feld wird automatisch ausgerechnet, wie viele Urlaubstage schon in Anspruch genommen wurden.

#### **Rest:**

Hier wird der Resturlaub für das aktuelle Abrechnungsjahr zur Verfügung gestellt. Dieser ergibt sich aus dem Urlaubsanspruch (Vorjahr + aktuelles Jahr) abzüglich der bereits genommen Tagen.

Beim Jahresabschluss wird das Feld "Rest" neu berechnet. Der neue Resturlaub im Januar ergibt sich aus dem Urlaubsanspruch im aktuellen Jahr und dem Resturlaub aus dem Vorjahr.

## **Nächstes Jahr**

Hier wird der Urlaubsanspruch für das Folgejahr hinterlegt. Nach einem Jahresabschluss im neuen Abrechnungsjahr wird diese Vorgabe als Urlaubsanspruch im aktuellen Jahr eingetragen.

Sollten Sie über die Bruttolohnerfassung einmal vergessen haben, die Anzahl der genommenen Urlaubstage für den jeweiligen Abrechnungsmonat einzutragen, so kann dies über den Bereich "Durchschnittsdaten" nachgeholt werden. Hierbei ist zu beachten, dass die nachträglich hinterlegten Urlaubstage beim Druck der Lohntaschen erst ab der Periode der Hinterlegung ausgewiesen werden.

## Bankverbindung

Soll der im Modul Lohn integrierte Zahlungsverkehr für die Lohn- und Gehaltszahlungen genutzt werden, dann ist in den Feldern Bankleitzahl und Kontonummer die Bankverbindung des Arbeitnehmers zu hinterlegen. Die IBAN kann ebenfalls in diesem Bereich hinterlegt/berechnet werden. Optional steht auch das Feld: "Name des Kontoinhabers" zur Verfügung.

## **IBAN**

Geben Sie an dieser Stelle die IBAN der Bankverbindung ein.

## **Bankleitzahl / Kontonummer**

Alternativ zur IBAN kann auch die BLZ und Kontonummer angegeben werden. Das Programm errechnet auf Knopfdruck hieraus die korrekte IBAN.

### **Name des Kontoinhabers**

An dieser Stelle kann der Name des Kontoinhabers erfasst werden.

## **Hausbank**

Über die Auswahl können Sie Ihre Firmenbank auswählen, von der die Überweisung der Lohn- oder Gehaltszahlung erfolgen soll. Über die Registerkarte: [DATEI - INFORMATIONEN - AKTUELLE FIRMA/FILIALE/MANDANT - MEINE FIRMA/MEIN MANDANT "..." BEARBEITEN](https://hilfe.microtech.de/go/hlpGlMandBearbeiten) ... können Sie über das Register "Bankverbindungen" die Hinterlegung Ihrer Firmenbanken prüfen bzw. aktualisieren.

## **Zahlungsart**

Gibt an, auf welche Art das Gehalt ausgezahlt werden soll. Über eine Auswahlliste haben Sie Zugriff auf die verschiedenen verfügbaren Vorgaben.